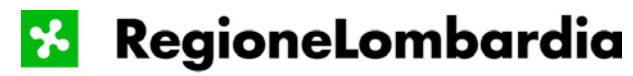

Territorio e Urbanistica *U.O. Tutela e Valorizzazione del Territorio* 

# **SIBCA**  Sistema Informativo Bacini e Corsi d'Acqua

#### **INDICE**

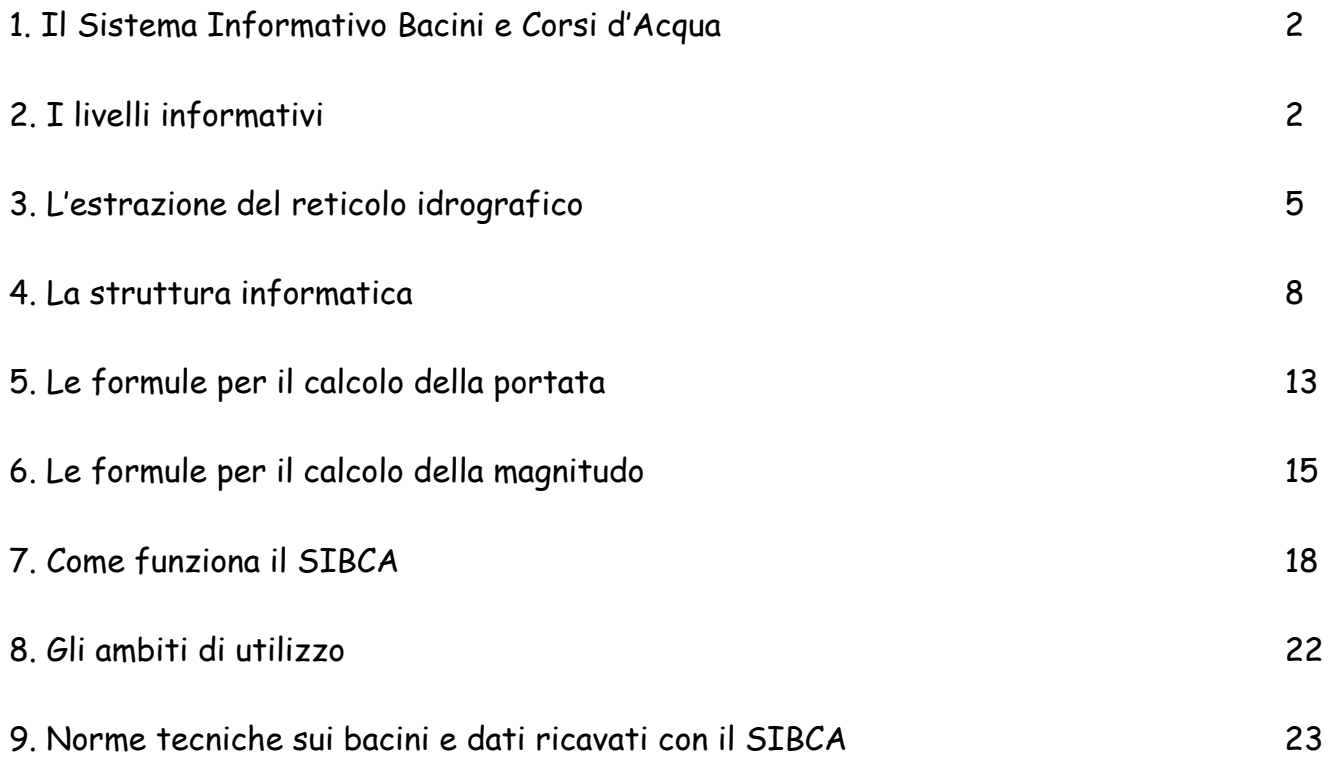

# **1. Il Sistema Informativo Bacini e Corsi d'Acqua**

Il Sistema Informativo Bacini e Corsi d'Acqua (SIBCA) si prefigge di creare un approccio per la definizione di scenari di rischio idrogeologico all'interno di bacini idrografici alpini e allo sbocco dei corsi d'acqua sui conoidi.

Lo scopo finale del Sistema Informativo è quella di calcolare in modo semi-automatico la massima portata liquida e la magnitudo di un bacino idrografico costruito partendo da un punto qualunque del reticolo idrografico, scelto dall'utente.

La definizione di semi-automatico deriva dal fatto che l'operatore deve compiere determinate scelte durante i diversi passaggi; inoltre il sistema prevede la possibilità di inserire manualmente dei dati che, altrimenti, vengono calcolati automaticamente.

Tutti i dati idro-morfologici relativi al bacino estratto e al corso d'acqua relativo, i valori di massima portata liquida, per diversi tempi di ritorno, e di magnitudo calcolati saranno salvati, dando origine ad un database dei bacini, e saranno riportati in un report di consultazione per ciascun bacino salvato.

# **2. I livelli informativi usati**

Per la creazione del sistema informativo sono state utilizzate sia banche dati già esistenti, elaborate secondo le necessità, che banche dati costruite appositamente. Come dati di partenza sono stati usati strati informativi già esistenti quali:

#### - CT10 - RETE IDROGRAFICA

La rete idrografica CT10 viene ricavata dalla carta tecnica regionale: ogni ramo del reticolo idrografico è stato caratterizzato mediante un apposito codice.

La componente informativa idrografia della base dati "CT10" ha come elemento centrale l'entità RETE IDROGRAFICA, ottenuta per composizione delle entità corso d'acqua naturale principale, canale principale, condotta forzata e corso d'acqua secondario.

Ogni entità viene individuata da un apposito codice, per quanto riguarda, ad esempio, l'entità "corso d'acqua naturale principale", questa è articolata nel seguente modo:

- ciascuna istanza dell'entità corso d'acqua naturale principale è univocamente individuata da un codice identificativo (EID) e da un codice applicativo utente (COD\_RI);
- la coppia di valori EID e COD\_RI è in corrispondenza biunivoca per tutti gli archi che compongono il singolo corso d'acqua;
- ogni ramo secondario dello stesso corso d'acqua ha lo stesso codice dell'asta principale;
- ciascun corso d'acqua naturale facente parte dell'entità, viene classificato (TIPO\_RI) come fiume o come torrente in base al toponimo;
- per ogni fiume e torrente viene riportato l'ordine (ORDINE), ottenuto risalendo, a partire dalla foce nel mare, il percorso formato dagli archi di corso d'acqua in cui confluisce e contando in modo incrementale le confluenze a partire da "1" per la confluenza dell'asta nel mare;
- alla singola istanza di corso d'acqua naturale principale viene assegnato un nome, laddove presente sulla C.T.R. al tratto (NOME\_RI).

- il DTM, modello digitale del terreno, utilizzato dal sistema operativo come base per la costruzione del bacino e del reticolo idrografico e dal quale sono ricavati tutti i dati morfometrici del bacino, è caratterizzato da una struttura a griglia con passo di campionamento pari a 20 metri. Per la sua elaborazione sono state utilizzate le curve di livello

esistenti in formato vettoriale derivanti dalla CTR, con equidistanza di 50 m, integrate con la digitalizzazione di curve di livello aggiuntive con equidistanza media di 20 m (5-10 m nelle aree di fondovalle, a basso gradiente topografico). La risoluzione al suolo del modello è di 20x20 m, mentre l'accuratezza in quota è di circa 5 m. Riguarda le aree montane e collinari del territorio regionale, la parte di pianura è stata ricostruita come raccordo dedotto dalle sole quote della CT10 tra le zone alpine ed appenniniche.

- il DUSAF, Destinazione d'Uso del Suolo Agricolo e Forestale si tratta di una banca dati tematica, relativa all'uso del suolo, derivato dalla fotointerpretazione delle ortofoto digitali a colori del Programma IT2000 i cui strati sono stati utilizzati per la creazione del grid dei coefficienti di deflusso e per il calcolo di alcuni indici. La scala di rappresentazione è 1:10.000. Nasce come rappresentazione dell'uso del suolo extraurbano organizzato per classi, sottoclassi, specifiche e, successivamente, è stato completato dalla classificazione del tessuto urbano.

Il dato viene rappresentato per livelli gerarchici derivati dall'approfondimento di Corine Land Cover, un progetto europeo nato per fornire una rappresentazione dell'uso del suolo europeo secondo standard condivisi. La soglia minima di rappresentazione 2 ha e larghezza dell'elemento > o = 25m.

− le carte BASI INFORMATIVE GEOAMBIENTALI di cui è stato utilizzato lo strato della permeabilità del suolo, quello dei dati litologici e quello degli strati idrografici, necessari per la creazione del database dei coefficienti di deflusso e per il calcolo degli indici necessari per la valutazione della magnitudo.

Le carte geoambientali sono strutturate in 10 tematismi, formati da 132 strati vettoriali, suddivisi in:

•quattro tematismi di base : Litologia,

 Geomorfologia, Idrologia superficiale, Uso del suolo ad orientamento vegetazionale;

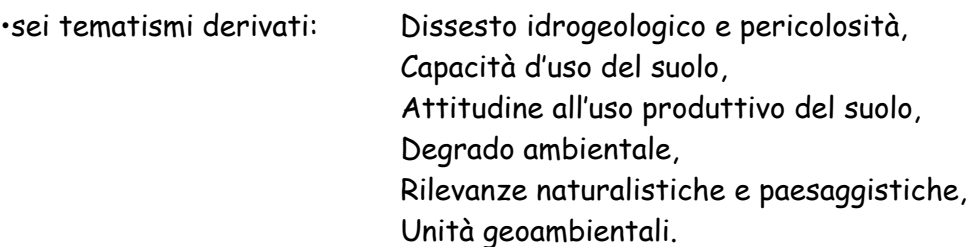

Sono a corredo: relazioni illustrative dei tematismi, schede frane, relazione climatologica, tabella delle disponibilità idriche, schede "geo" (codifiche unità omogenee e descrizione dei differenti aspetti ambientali, attitudini e limitazione d'uso dei suoli).

la CARTA DEI DISSESTI DELLA LOMBARDIA, i cui dati sono stati recentemente inseriti nell'Inventario dei Fenomeni Franosi Italiani IFFI, contiene, per la Lombardia, oltre 110.000 dissesti idrogeologici. I dati sono stati utilizzati per la creazione del grid dei coefficienti di deflusso e per il calcolo dei diversi indici necessari alla valutazione della magnitudo.

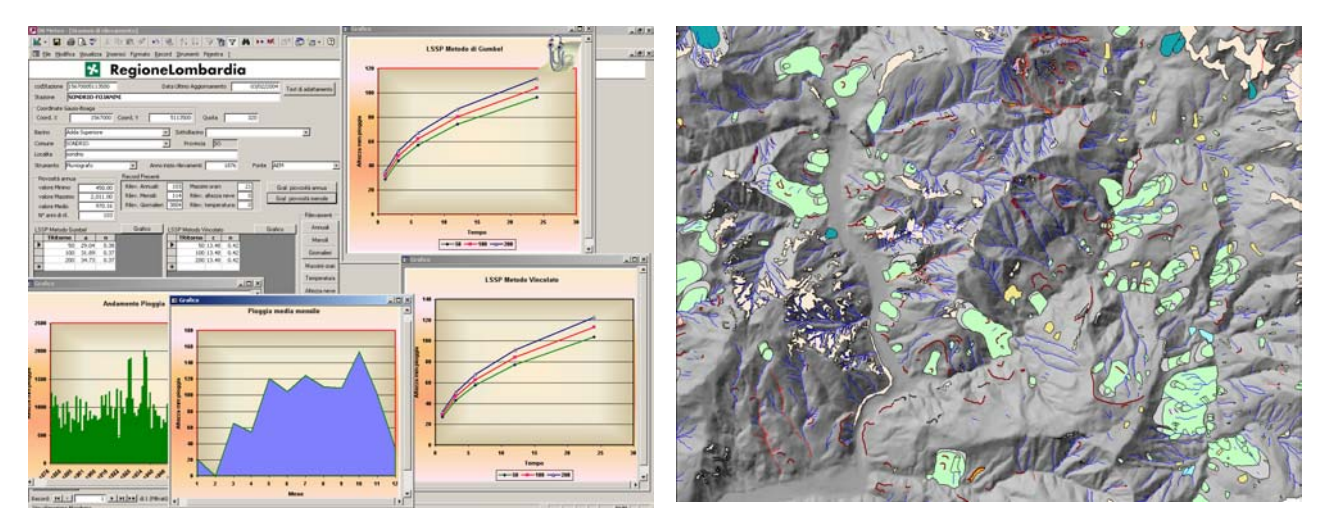

Data base meteorologico: sono rappresentate le curve di possibilità climatica (CPC) e i diagrammi delle piogge mensili e annuali (sinistra). Stralcio della carta dei dissesti (destra).

Le banche dati che sono state create appositamente per il funzionamento del sistema informativo si possono riassumere in:

- il DB METEO contiene i dati di pioggia, neve e temperatura di circa 600 stazioni pluviometriche (dati forniti da ARPA Lombardia). Il database meteo calcola, per ogni stazione che possiede dati significativi e sufficienti, i coefficienti  $a e n$  (metodo di Gumbel) e c e n (metodo vincolato) e la curva di possibilità climatica (CPC) per il calcolo delle portate. Inoltre sono visualizzabili i diagrammi delle piogge cumulate annuali e l'andamento delle piogge mensili. E' stata inserita una relazione che permette di ricavare da valori di pioggia giornaliera i dati massimi annuali orari, necessari per la costruzione della CPC, ove questi non sono presenti. Per verificare la qualità dei dati inseriti sono contenuti dei test di adattamento (Test di Kolmogorov, Smirnov e Anderson-Darling).

- il DB COEFFICIENTI è costituto da un grid a celle 20x20, contenenti i valori del coefficiente di deflusso ricavato dall'incrocio, secondo un ordine prioritario, di dati provenienti dai data base dei dissesti, dalle carte geoambientali e di uso del suolo. Grazie a questo db è possibile ricavare automaticamente il valore del coefficiente di deflusso per ogni bacino creato con il sistema informativo. In particolare, dalle carte geoambientali, sono estratti i dati relativi alla roccia affiorante, ai ghiacciai, nevai, laghi e fiumi; a questi dati viene associato un valore del coefficiente di deflusso pari a 1. Per le aree rimanenti vengono analizzate le aree in frana ed, in particolare, vengono associati valori di coefficiente di deflusso agli accumuli delle frane di crollo o scivolamenti attivi e non attivi. In tutte le aree non comprese nelle precedenti categorie sono individuati i coefficienti di deflusso dall'incrocio della permeabilità con l'uso del suolo. I valori applicati sono derivati da valori di letteratura.

Schema della costruzione del grid dei coefficienti di deflusso

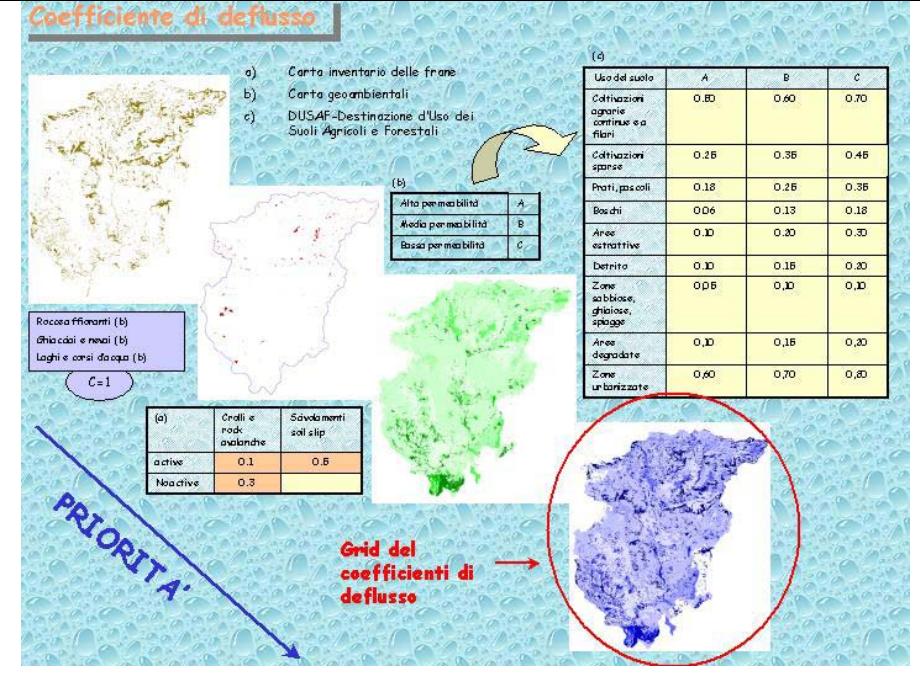

- INDICE GEOLOGICO è rappresentato da un grid contenente i valori utili al calcolo della magnitudo. La griglia deriva dagli strati litologico e dei depositi superficiali delle carte geoambientali ed è stata realizzata applicando ad ogni litologia presente un valore in accordo con quanto proposto da

D'Agostino (1996);

- DB BACINI, realizzato in access, permette di salvare e raccogliere tutti i dati idromorfologici relativi ai bacini estratti e ai corsi d'acqua relativi, i valori di massima portata liquida, per diversi tempi di ritorno, e quelli di magnitudo calcolati per ogni bacino creato dal sistema informativo.

# **3. L'estrazione del reticolo idrografico**

Il modello di elevazione del terreno (DEM) a passo 20x20 metri è stato utilizzato, per il suo dettaglio spaziale, come punto di partenza per l'applicazione dello specifico algoritmo di calcolo che consente l'estrazione del bacino idrografico e la ricostruzione del reticolo di drenaggio.

Un reticolo di drenaggio è definito come l'insieme di percorsi connessi seguiti dall'acqua nel suo scorrere sulla superficie topografica. Qualora non siano presenti depressioni o punti di totale infiltrazione del deflusso (runoff) superficiale nel sottosuolo, tali reticoli di drenaggio si riuniscono in rami di ordine o importanza gerarchica progressivamente crescente, fino a confluire tutti alla sezione di chiusura del bacino idrografico. Per l'estrazione del reticolo di drenaggio da una porzione di territorio è necessario in primo luogo eliminare tutti quei punti (gergalmente indicati come pit) che rappresentano depressioni superficiali artificiali derivanti, cioè, non da una reale conformazione morfologica, quanto piuttosto conseguenti dalla attività di campionamento della superficie topografica. Al termine di questa attività di depitting, si ha quindi una superficie topografica corretta nelle quote dove, alle zone di depressione, sono state sostituite zone caratterizzate da una opportuna pendenza virtuale. Analogamente, sono state opportunamente trattate tutte le ampie superfici piane (e.g., i laghi naturali o artificiali), sui quali non è ovviamente possibile definire una direzione di deflusso. Opportuni algoritmi sono quindi stati utilizzati per inclinare virtualmente la superficie lacuale, al fine di rendere possibile l'individuazione di un percorso di massima pendenza lungo il quale connettere un unico percorso facente capo al reticolo di drenaggio di monte.

Parallelamente all'attività di correzione della superficie topografica si è ritenuto opportuno disaggregare il territorio regionale in 25 macrobacini, ciascuno relativo ad una porzione specifica (e.g., alta Valtellina, Valle Brembana, ecc). In tale modo, il codice ha successivamente potuto operare su sottoparti, bene individuate, della superficie regionale, con evidenti risparmi dal punto di vista dell'onere computazionale.

I modelli di elevazione del terreno relativi ai macrobacini consentono l'immediata estrazione di un reticolo di drenaggio coprente, che rappresenti cioè la totalità dei percorsi di massima pendenza. A partire da tali percorsi, applicando opportuni criteri, è stato possibile estrarre la rete drenante relativa al reticolo permanente con area di soglia fissa arbitraria. Il criterio consiste nel filtrare tutti i rami che drenino a monte un'area inferiore ad un assegnato valore di soglia (O'Callaghan & Mark, 1984; Band, 1986).

> Differenti reticoli ottenuti a partire dal reticolo coprente di un bacino. Le figura a e b corrispondono al reticolo estratto mediante applicazione di un criterio di area contribuente fissa (0.1 Km2 e 0.4 Km2). I reticoli di drenaggio riportati in figura c e d sono invece stati ottenuti facendo variare l'area contribuente di soglia sulla base della pendenza locale, e avendo assunto un valore della costante C rispettivamente pari a 0.015 e 0.1 Km2 con esponente *a*. pari a 2.

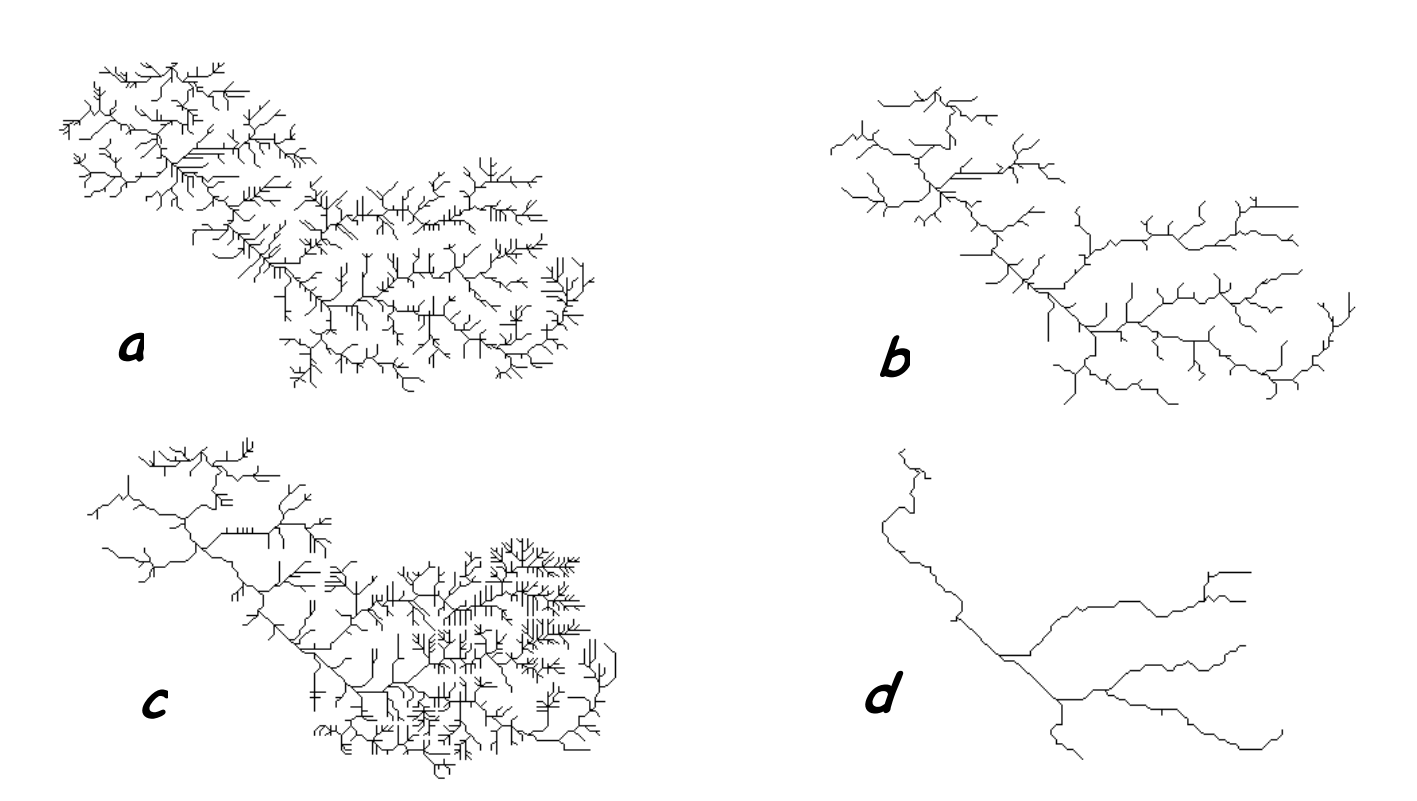

Il criterio può essere migliorato con l'introduzione di una dipendenza del valore di area di soglia dalla pendenza locale del ramo del reticolo, elevando la pendenza locale ad fattore esponenziale (Montgomery & Dietrich, 1992; Montgomery & Foufula, 1993).

Ogni punto del reticolo drena tutto il bacino che in tale punto confluisce, cosicché è possibile estrarre i modelli di elevazione dei sottobacini semplicemente specificando le coordinate del punto sul reticolo.

Il punto di forza dell'approccio utilizzato consiste nella capacità di riorganizzare l'informazione relativa alla rete drenante del bacino in una struttura ad albero, con corrispondenza biunivoca con il reticolo del bacino analizzato (SDPP).

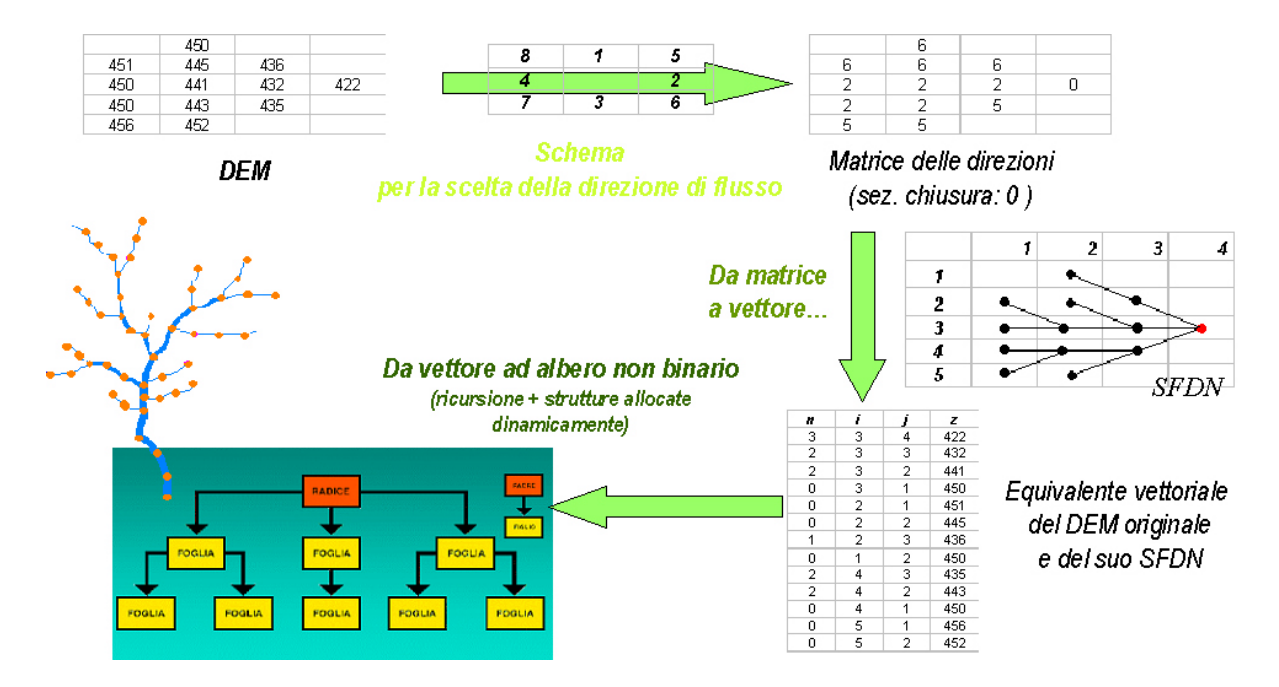

A partire dal modello di elevazione del terreno pre-trattato, il bacino scelto viene ricodificato in modo da evidenziare sullo stesso le direzioni di massima pendenza. A questo punto, connettendo le direzioni di massima pendenza nella matrice originaria, si costituisce una struttura ad albero non binario in cui ciascun nodo corrisponde ad una cella del modello di elevazione del terreno. A partire da questo modello di elevazione viene poi estratto il reticolo di drenaggio con una area di soglia assegnata (scelta dall'operatore) e calcolati i parametri geomorfologici associati.

In aggiunta a questi parametri, l'algoritmo permette di calcolare i valori per la visualizzazione di alcune curve di interesse idrologico, ovvero la curva ipsografica, la curva di area function e di width function.

La prima associa ad ogni quota, l'area cumulata del bacino fornendo, quindi, visivamente un'idea della distribuzione altimetrica del bacino. L'area function permette di visualizzare il numero di celle del bacino (area) in corrispondenza delle diverse distanze dalla sezione di chiusura. La curva di witdth function fornisce il numero di aste del reticolo principale o canalizzato in corrispondenza delle diverse distanze della sezione di chiusura.

# **4. La struttura informatica**

#### Schema funzionale

Il SIBCA costituisce un tipico esempio di utilizzo del GIS nell'ambito di applicazioni specifiche di settore; in particolare l'uso è finalizzato alla conoscenza del territorio, con lo scopo di determinare possibili scenari di rischio, di stimare l'efficacia di eventuali opere di difesa e di programmare interventi.

L'applicazione SIBCA infatti consente di ricostruire bacini idrografici mediante l'individuazione di una sezione di chiusura scelta su un DTM e di calcolarne la portata e la magnitudo.

Nella figura seguente sono schematizzate le componenti sulle quali si appoggia l'applicazione SIBCA:

- le banche dati (indicate nella figura con un riquadro bianco)

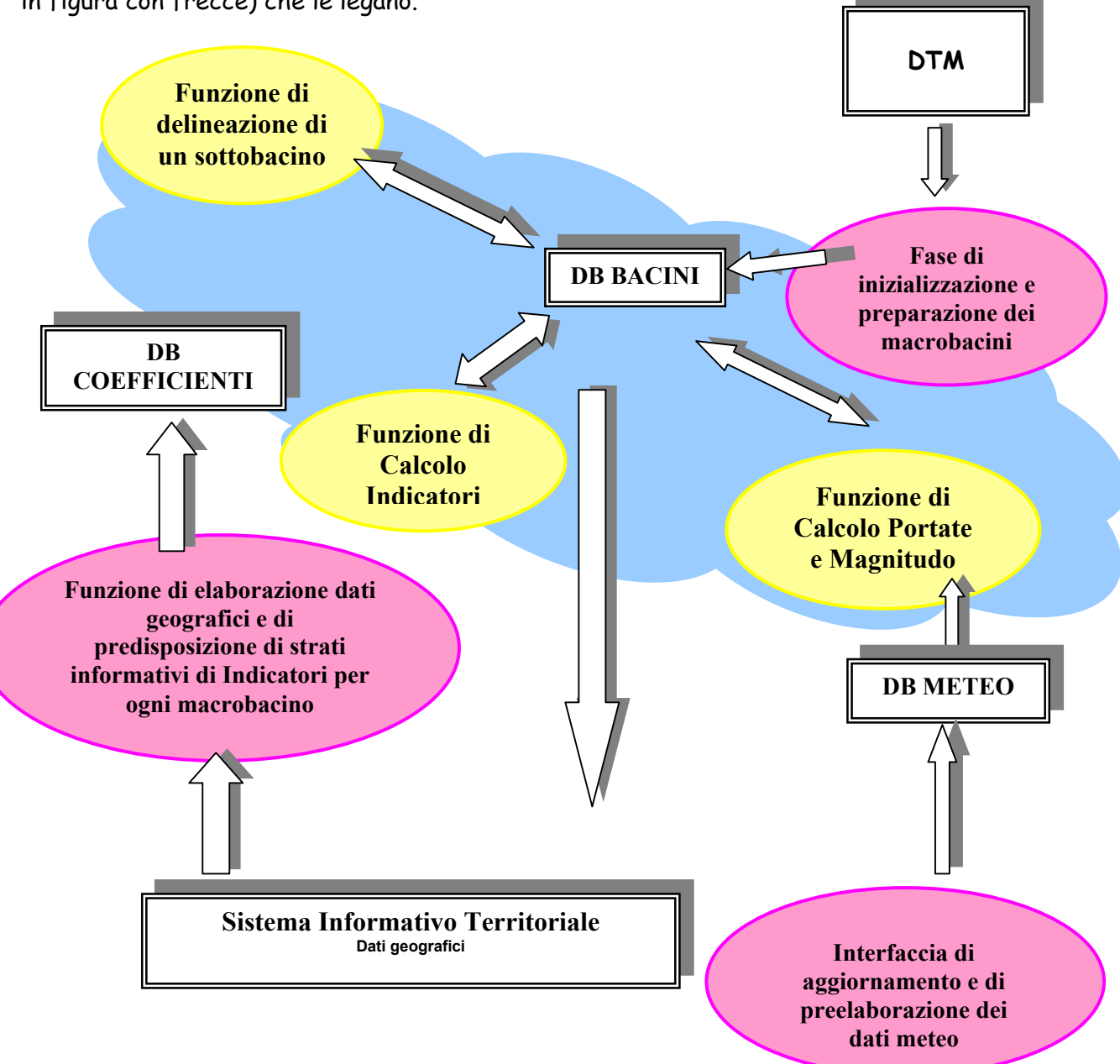

- i moduli SW componenti (indicati nella figura con un'ellisse) e i flussi e le interazioni (indicati in figura con frecce) che le legano.

Il sistema richiede:

- una fase di inizializzazione delle banche dati di supporto (DTM, Meteo, Db Coefficienti) (in rosa nella figura) propedeutiche alla fase di utilizzo a regime:

- una fase di definizione e di calcolo dei macrobacini nei quali suddividere il territorio alpino e successiva inizializzazione della banca dati db\_bacini con i parametri idromorfologici risultanti;

- una fase di preelaborazione dei dati cartografici di tipo tematico di ogni macrobacino per la definizione degli strati risultanti, a supporto del calcolo degli indicatori e dei coefficienti di deflusso;

- fase di caricamento e di preelaborazione dei dati meteo relativi alle stazioni di misura. Per ogni stazione immessa viene effettuata automaticamente l'elaborazione dei dati pluviometrici con la ricostruzione della curva di possibilità climatica (CPC).

# Funzionalità proprie dell'applicativo SIBCA

Le funzionalità implementate nell'ambito dell'applicazione SIBCA (in giallo in figura) riguardano:

- identificazione di un punto di chiusura di un sottobacino e successiva delineazione del contorno e calcolo dei parametri idromorfologici ad esso relativi;

- calcolo degli indicatori/coefficienti relativi al sottobacino, effettuato sulla base degli strati informativi preelaborati e derivati dalle carte tematiche;

- calcolo della portata e della magnitudo utilizzando i dati idromorfologici e i coefficienti precedentemente calcolati;

- memorizzazione dei dati risultanti nella propria banca dati geografica db\_bacini.

#### Caratteristiche dell'applicazione

Gli aspetti caratteristici dell'applicazione SIBCA sono:

1. il grande livello di configurabilità in funzione del contesto in cui l'applicazione stessa si colloca soprattutto per quanto riguarda:

⇒ dati:

- Possibilità di utilizzo di DTM a risoluzioni diverse
- Cartografie tematiche sulla base delle quali calcolare gli indicatori
- ⇒ algoritmi di calcolo degli indicatori
- 2. l'attenzione posta ai problemi di integrazione con la banca dati centrale del SIT alla quale o dalla quale si possono trasferire informazioni supplementari attraverso l'uso di una corrispondenza tra il punto di chiusura del bacino sul reticolo idrografico sintetico ricavato dal DTM ed il reticolo idrografico C.T.R. 10.000 di riferimento;
- 3. la predisposizione della possibilità di intervento manuale nell'indicazione dei coefficienti da utilizzare per il calcolo dei parametri, qualora i dati calcolati in base alle carte tematiche non siano disponibili.

L'applicazione SIBCA è stata sviluppata in ambiente Arcview 3.x con linguaggio Avenue, con l'integrazione della componente per la delineazione dei bacini (SDPP) sviluppata in linguaggio Delphi.

Si configura come un'extension e richiede la presenza di extension Esri quali:

- Database Access
- Spatial Analyst

Le banche dati alla base dell'applicazione SIBCA sono in formato Access per la componente alfanumerica e shapefile, grid per quella geografica.

#### Caratteristiche dell'ambiente di elaborazione e di visualizzazione dei tematismi

Il sistema informativo SIBCA consiste nell'ambiente interattivo che consente di gestire le grandezze relative ai bacini.

Opera su DB\_BACINI supportando la visualizzazione e l'esecuzione delle operazioni di costruzione di un sottobacino, del reticolo idrografico sintetico e del calcolo delle variabili idromorfologiche, degli indicatori e coefficienti, delle portate e della magnitudo.

È sviluppato per essere utilizzato in ambiente ARCVIEW ed è corredato da extension che realizzano:

 funzionalità di visualizzazione ottenute configurando un'extension in dotazione della Regione Lombardia di visualizzazione di tematismi vettoriali (viewer);

**9**

funzionalità di elaborazione (SIBCA).

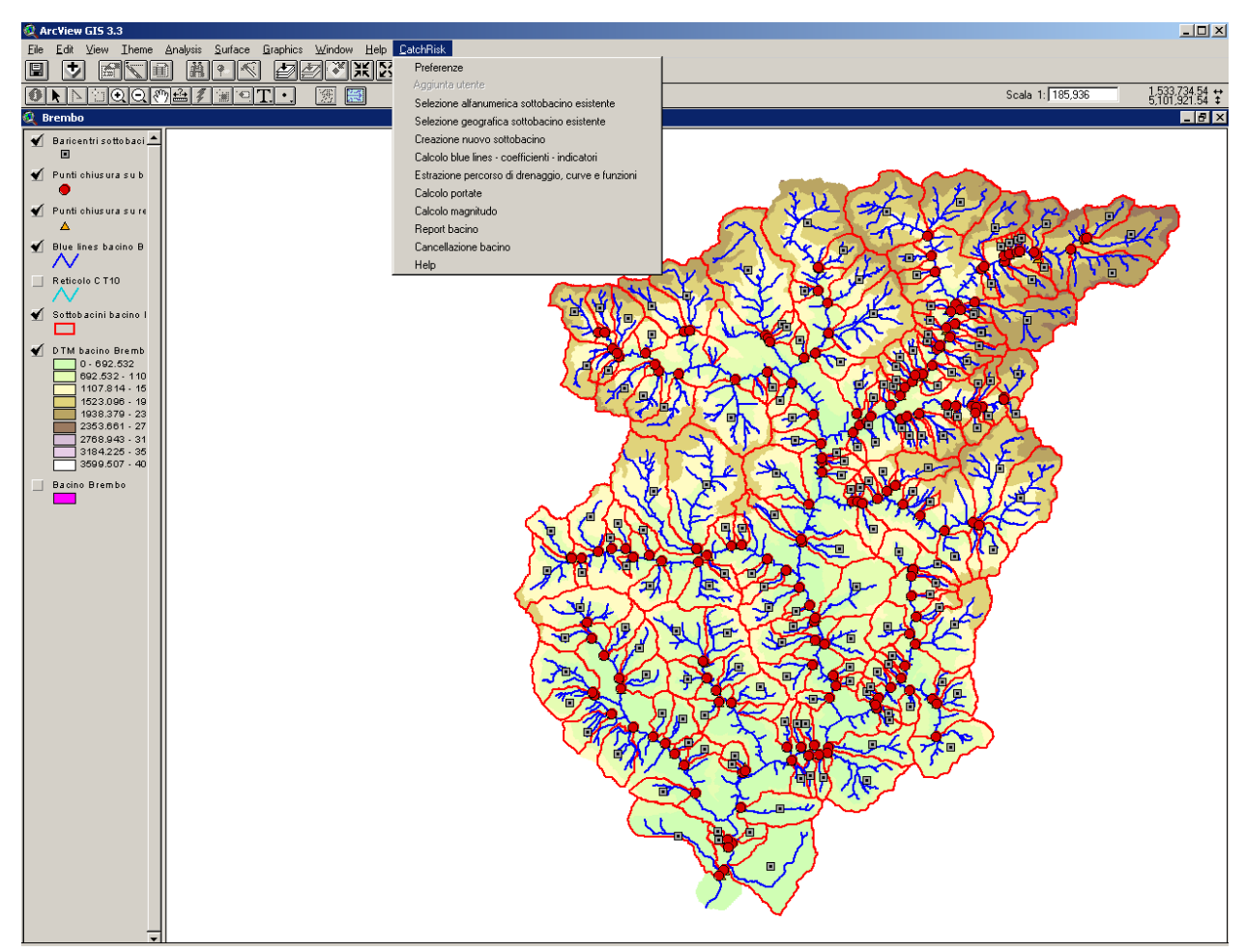

Sottobacini (perimetro individuato dalla linea rossa) ed i loro punti significativi: quadrato grigio – baricentro del sottobacino; punto rosso – punto di chiusura del bacino sul reticolo idrografico; triangolo giallo- punto di selezione sul reticolo CT10. In alto: il menu a tendina con le funzioni dell'applicazione.

# L'extension SIBCA controlla

- o l'attivazione dei tematismi tipici dell'applicazione, ovvero:
	- Bacini
	- Sezioni
	- Baricentri dei bacini
	- Reticolo idrografico
- o l'attivazione delle viste relative a macrobacino e sottobacini che sono visualizzati tenendo conto di "preferenze" di visualizzazione che consentono per la scelta:
	- Tipo di visualizzazione di macrobacino e sottobacino (planimetrica 3D)
	- Nel caso di vista 3D, il tipo di grid da scegliere tra: pendenze ed esposizione.

Le preferenze inoltre consentono di specificare:

- ° La posizione del DB Meteo
- ° La visualizzazione o meno di una vista di sintesi (overview) che inquadri il contenuto della vista attiva in un contesto più ampio
- ° La scelta della dimensione dell'intorno di una selezione spaziale

Per quanto riguarda le elaborazioni sono disponibili i sequenti *insiemi di tools* per l'esecuzione di funzioni complesse, che constano, cioè, di una sequenza di passaggi di elaborazione che sono attivabili seguendo la seguente struttura:

#### Primo livello (menù):

- ∗ Preferenze
- ∗ Utenti
- ∗ Sottobacino
- ∗ Portate
- ∗ Magnitudo
- ∗ Help

#### Preferenze

Aggiunta utente

Selezione alfanumerica sottobacino esistente

Selezione geografica sottobacino esistente

Creazione nuovo sottobacino

Calcolo blue lines - coefficienti - indicatori Estrazione percorso di drenaggio, curve e funzioni

Calcolo portate

Calcolo magnitudo

Report bacino

Cancellazione bacino

Help

**Preferenze** Tipologia di visualizzazione Scelta grid da visualizzare C Vista 3D C Vista planimetrica Grid delle pendenze  $\Box$  Grid delle esposizioni Modalità di selezione Overview Buffer di selezione (m)  $\overline{20}$ Visualizzazione overview Collegamento al Database meteo Programma Access [c:\programmi\microsoft office\office11\msaccess.exe] ச் Collegamento all'help in linea Programma Internet Explorer | c:\programmi\internet explorer\iexplore.e  $\overline{\mathbb{C}}$ OK: Chiudi.

Menù dell'applicativo (sinistra) e dialog delle preferenze con la quale si possono scegliere le caratteristiche di visualizzazione, di selezione (buffer di selezione) e la banca dati meteorologica alla quale collegarsi.

In funzione della voce di primo livello prescelta viene attivata (visualizzata e resa attiva) una sequenza di operazioni secondo le seguenti specifiche.

#### Operazioni generali a livello di macrobacino:

- Creazione di un nuovo sottobacino
- Seleziona sottobacino già esistente, per selezione alfanumerica o per selezione spaziale
- Cancellazione di un sottobacino

#### Operazioni a livello di sottobacino:

- Individuazione della sezione sul reticolo idrografico estratto del macrobacino selezionato (<sup>e</sup> associazione a punto su RI della CT10)

- Estrazione del sottobacino (attivazione prima fase SDDP)

- Estrazione del reticolo idrografico e variabili idrogeologiche *(attivazione seconda fase* SDPP)

- Elaborazione delle curve idrologiche
	- ∗ Curva ipsografica
	- ∗ Area function
	- ∗ Width function
- Calcolo dei coefficienti/indicatori
	- ∗ Indice geologico
	- ∗ Indice di frana
	- ∗ Indice di franosità
	- ∗ Indice di trasporto
	- ∗ Pendenza collettore sul conoide
	- ∗ Coefficiente di deflusso

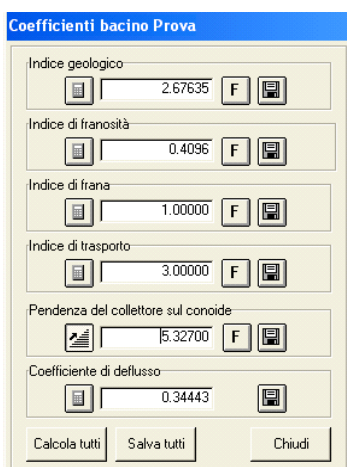

- Calcolo delle portate:

Associa stazione idropluviometrica

- Calcola/modifica altezza pioggia
- Calcola la permeabilità
- Calcola valore portata: metodo razionale /metodo Iskowski
- Calcolo della magnitudo: Formula Bottino

Formula D'Agostino

Formula Crosta Formula Bianco

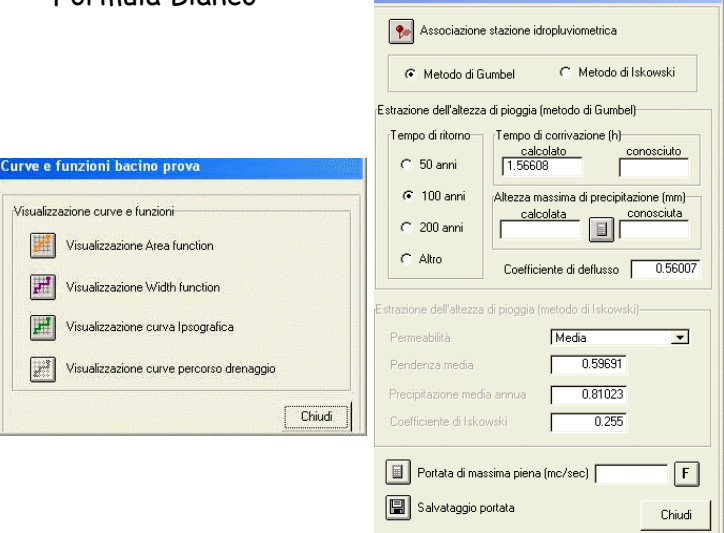

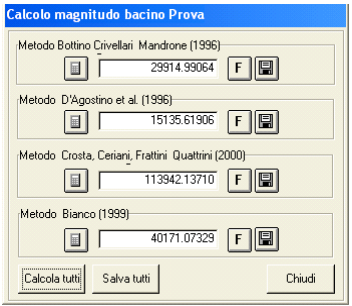

Nelle dialog di calcolo il pulsante "F" permette di visualizzare la formula utilizzata per il calcolo; il pulsante con la "calcolatrice" permette di eseguire il calcolo e il pulsante con il "dischetto" permette di salvare il calcolo eseguito.

Per ogni voce di menù si dà la visibilità del valore attuale, se già calcolato, con la possibilità di ricalcolare il valore o di modificarlo a mano.

# **5. Le formule per il calcolo della portata**

Il calcolo della portata liquida di picco presuppone la scelta delle formule adatte per questa operazione: sono state inserite nel sistema due formule che conciliano l'affidabilità del risultato con l'esiguità di variabili che avrebbero potuto creare un incremento esponenziale dell'errore: il Metodo Razionale (Durazza D., 1880) e la formula di Iskowski (1885). Entrambe richiedono la scelta da parte dell'utente della stazione pluviometrica per ottenere dati di pioggia confrontabili con quelle reali del bacino.

Il metodo razionale, calcola la portata al colmo mediante la relazione:

Qc = ε I C A

in cui A (km<sup>2</sup>) è l'area del bacino, C è il coefficiente di deflusso (ottenuto dal grid dei coefficienti), I è l'intensità di pioggia che provoca la piena, cioè l'altezza critica di pioggia caduta nel il tempo di corrivazione del bacino  $(h_c/t_c)$  ed  $\epsilon$  è un fattore di riduzione areale ( $\epsilon$  = 1-0.17  $A^{1/4}$  (Fruhling, 1894).

Il tempo di corrivazione è tempo necessario affinché la precipitazione che cade nella sezione di ingresso del bacino raggiunga la parte terminale (intervallo di tempo dall'inizio della precipitazione oltre il quale tutto il bacino contribuisce al deflusso).

$$
t_C = \frac{4\sqrt{A} + 1,5L}{o,8\sqrt{Hm - Ho}}
$$

L = lunghezza del percorso idraulico più lungo HM = altitudine media del bacino HO = altitudine sezione di chiusura

Il valore dell'altezza massima di pioggia si ottiene tramite il collegamento al database meteo nel quale è già stata creata la curva di possibilità climatica sulla quale si può visualizzare il dato di h<sub>c</sub> relativo al tempo di corrivazione del bacino e al tempo di ritorno scelto dall'utente (50, 100, 200 anni). L'altezza di pioggia, quindi, viene ricavata dalla CPC (curva di possibilità climatica): questa curva è ottenuta partendo dai valori massimi annuali (xi) relativi a ciascuna durata (1, 3, 6, 12, 24 ore) per ogni stazione utilizzando il metodo Gumbel.

Sulla base di un campione di dati osservati relativamente ai massimi annuali per ciascuna durata, attraverso opportuna indagine statistica di può individuare la distribuzione di probabilità che meglio si adatta all'interpretazione della variabile, casuale, altezza di pioggia massima annuale di assegnata durata. La distribuzione Gumbel, esprime la variabile altezza di pioggia massima annuale  $h_d$  come:

$$
h_d = u_d - \alpha_d \ln \left[ -\ln \left( \frac{T-1}{T} \right) \right]
$$

dove

$$
u_{d} = m_{d} - 0.5772\alpha_{d}
$$
\n
$$
\alpha_{d} = 0.779s_{d}
$$
\n
$$
m_{d} = \frac{\sum x_{i}}{N}
$$
\n
$$
s_{d} = \sqrt{\frac{(x_{i} - m_{d})^{2}}{N}}
$$

md, sd media e scarto quadratico medio.

La CPC corrispondente è la curva che interpola i punti che sul piano (d, h) rappresentano le altezze massime annuali per lo stesso tempo di ritorno T, in corrispondenza delle diverse durate. La CPC è esprimibile tramite la seguente forma monomia:

 $h = ad^n$ 

La CPC consente di calcolare, per ogni durata, il valore di altezza massima di precipitazione per un qualsiasi tempo di ritorno T.

I parametri a, n si stimano attraverso opportuna regressione lineare o con il metodo dei minimi quadrati.

Il calcolo della portata liquida nel SI è calcolata (e "salvata") per tre diversi tempi di ritorno: 50, 100 e 200 anni. Indubbiamente l'operatore deve scegliere il tempo di ritorno in base alla consistenza della serie storica dei dati di ogni stazione considerata. E' data la possibilità, durante l'elaborazione, inserimento manuale di altezze di pioggia misurate e/o conosciute con il relativo tempo di misurazione.

La seconda formula utilizzata per il calcolo della portata liquida massima è quella di Iskowski (1885) la cui espressione è:

 $Q_{max}$ = k m h A

dove h è la precipitazione media annua sul bacino in metri (ottenuta dal db meteo), A è l'area del bacino (km²),  $m$  è un coefficiente che tiene conto della velocità del deflusso dell'acqua e decresce, quindi, con A (tabella) e  $k$  è un coefficiente dipendente dall'altitudine del bacino e delle sue caratteristiche di permeabilità.

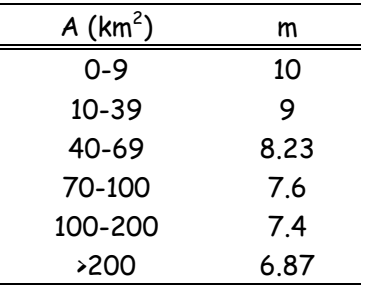

La definizione di del coefficiente K necessita di alcuni passaggi affinché la sua individuazione sia automatica. Innanzitutto si individuano quattro categorie in base alle caratteristiche di permeabilità e dimensioni del bacino, in particolare:

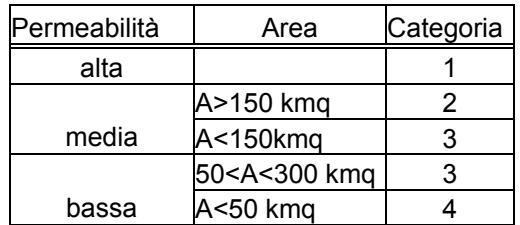

Il valore di  $K$  si individua dall'incrocio delle categorie in cui rientra il bacino e la pendenza media del bacino stesso:

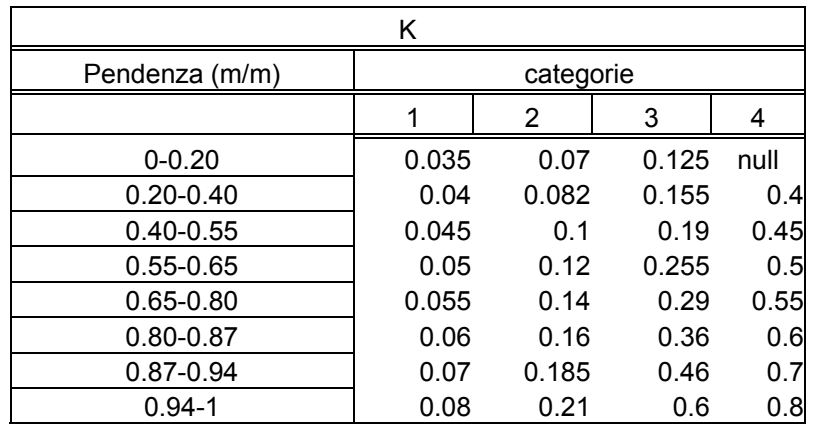

# **6. Le formule per il calcolo della magnitudo**

La scelta delle formule per il calcolo della magnitudo è basata sugli studi e le esperienze realizzate nelle zone alpine con i precedenti progetti INTERREG. Tra le molte formule proposte in letteratura, sono state scelte quelle che possono essere considerate più attendibili in relazione alle caratteristiche geologiche delle aree in cui verranno applicate, in particolare quelle di Bottino et al. (1996), D'Agostino et al. (1996), Bianco (1999) e Ceriani et al. (2000).

I diversi valori ricavati dalle formule proposte naturalmente devono essere utilizzati in funzione delle caratteristiche del bacino che si sta analizzando.

#### D'Agostino et al. (1996)

La formula è stata elaborata partendo da dati di bacini e corsi d'acqua del Trentino caratterizzati da un'area inferiore a 45 km $^2$ , con una pendenza media del torrente inclusa tra 11.50% i 71%; l'indice geologico rientrante nei valori 0.5< I.G. <5 ed una pioggia media annua che rientra tra 800 <PMA <2100 mm.

 $M=39*Ab*ScI^{1.5*}I.6*I.T^{-0.3}$ 

con: Ab= area del bacino  $(Km^2)$ Scl= pendenza asta principale (%) I.G.= indice geologico dipendente dai litotiopi principali I.T.= indice di trasporto basato sulla classificazione di Aulitzky

# Bottino, Crivellari & Mandrone (1996)

La formula è stata ricavata dall'interpretazione di alcuni valori di volumi di colata in occasione di eventi alluvionali verificatisi nella zona di Ivrea nel 1993-1994.

I bacini studiati sono impostati in litologie moreniche, composte da ciottoli di varia natura in matrice sabbioso-argillosa. L'area è caratterizzata da precipitazioni con due massimi (primavera e autunno) ed una piovosità media annua attorno ai 1000 mm. Le aree dei bacini studiati vanno da 0.1 a 0.4 km $^2$ .

 $M=21241$  \*  $Ab^{0,28}$ 

con Ab= area del bacino  $(Km^2)$ 

# Ceriani, Crosta, Frattini & Quattrini (2000)

La formula si è basata sullo studio di colate di detrito su conoide nel corso di diversi eventi alluvionali nell'area alpina e prealpina lombarda.

Questa formula prende in considerazione soprattutto i dissesti presenti all'interno del bacino analizzato ed il loro rapporto con rete idrografica principale. Inoltre la formula prende in considerazione la pendenza del collettore sul conoide.

Per ricavare l'indice di frana in modo automatico si è dovuto introdurre un'altra variabile, l'indice di franosità , che riproduce la situazione del dissesto riscontrabile nell'area del bacino.

# $M = K*Ab*Mb^{0.8*}Scl c*I F^{-2*}1000$

dove:

K= costante di calibrazione determinata dalla tipologia di fenomeno presente Ab= area del bacino  $(Km^2)$ Mb= Indice di Melton: (Hmax-Hmin)/Ab $^{0.5}$ Hmax= quota massima del bacino (Km) Hmin= quota minima del bacino (Km) Scl\_c= pendenza del collettore sul conoide (%) I\_F=indice di frana

#### Bianco (1999)

Il metodo è stato messo a punto per corsi d'acqua ricadenti in Piemonte, Valle d'Aosta, Valtellina e Trentino. La formula proposta permette di calcolare sia una magnitudo eccezionale, sia una magnitudo dovuta a fenomeni ricorrenti. Nel sistema informativo si è scelto di utilizzare il valore massimo di magnitudo, assimilabile ad un evento catastrofico, tralasciando il valore minimo.

Vs=14000  $A^{\star}i^{(1,5-i)\star}$  I.G.<sup>(1+0,1I.G.)</sup>± 13000 $A^{0,6}$ 

dove:

A = area del bacino (km<sup>2</sup>);

i = pendenza media dell'asta torrentizia nel bacino (%);

I.G. = indice geologico, tratto da un metodo precedentemente proposto da D'Agostino, che sintetizza il grado di erodibilità delle formazioni rocciose e dei suoli nel bacino di alimentazione del conoide, raggruppate in 5 classi.

Per quanto riguarda l'utilizzo dei valori di magnitudo ricavati dalle diverse formule, si possono fare le seguenti considerazioni:

Le formule di D'Agostino et al. (1996) e di Bianco (1999) hanno quali limiti di applicazione quelli riassunti nel prospetto seguente:

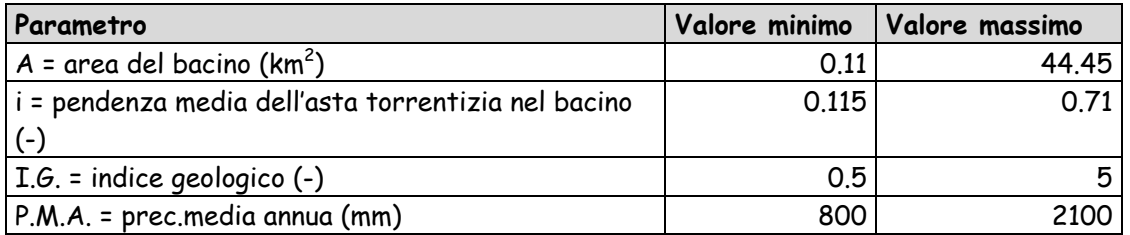

Tuttavia il metodo di Bianco (1999) può avere una buona applicabilità anche al di fuori dei parametri sopra elencati.

La formula di Bottino et al. (1996) è applicabile su bacini alpini di piccole dimensioni (max. 0.4  $\mathsf{Km}^2$ ) e preferibilmente in aree caratterizzate da depositi quaternari estesi.

La formula di Ceriani et al. (2000) è invece utile per stabilire la magnitudo in bacini in cui si abbiano diffusi dissesti.

Il SIBCA permette il calcolo degli indici necessari per il calcolo della magnitudo. Per tale calcolo il sistema utilizza una serie di dati territoriali che vengono estratti da diversi database, in particolare quelli relativi all'uso del suolo, alla litologia e ai dissesti.

L'indice geologico I.G. è un parametro in grado di descrivere la maggiore o minore propensione del bacino a produrre materiale, definito come prodotto tra gli indici di erodibilità delle diverse litologie e le aree delle superfici da queste occupate, rapportate all'area totale del bacino. Questo indice è utilizzato nelle formule di D'Agostino e Bianco ed è espressa come:

#### I.G. = (∑Ai \* I.G.i)/Atot

L'indice di frana, utilizzato nella formula di Ceriani, è un parametro descrittivo, utilizzato per poter quantificare l'importanza dei fenomeni d'instabilità e dei processi erosivi sull'attività del conoide alluvionale. A questo indice viene associato un valore in base alle condizioni di dissesto presenti all'interno del bacino:

I\_F = 1: presenza di grandi frane attive o riattivabili che insistono sull'alveo del torrente; I\_F = 2: presenza di frane sul versante, non strettamente legata al reticolo idrografico; I\_F = 3: frane piccole o assenti.

Il valore dell'indice di frana nel sistema informativo può essere inserito manualmente dell'utente, che ha la possibilità tramite il viewer dei dissesti di visionare la situazione all'interno del bacino, oppure può essere calcolato automaticamente dal sistema collegandolo all'indice di franosità. Quest'ultimo viene calcolato automaticamente per ciascun bacino in funzione dell'estensione e della attività dei singoli dissesti in relazione alla superficie del bacino stesso, e alla lunghezza dei debris flow rispetto alla lunghezza del reticolo idrografico. Il valore dell'indice di frana è associato ad un range di valori dell'indice di franosità.

$$
I.F. = 16 \left( \frac{Sup.fr.A.}{Sup.tot.} \right) + 4 \left( \frac{Sup.fr.Q.}{Sup.tot.} \right) + \left( \frac{Sup.fr.R.}{Sup.tot.} \right) + 2 \left( \frac{Lung.DFA}{Lung.Ret.idr.} \right) + \left( \frac{Lung.DFQ}{Lung.Ret.idr.} \right)
$$

Questo indice permette di dare una valutazione preliminare della pericolosità idrogeologica del bacino.

Indice di trasporto, utilizzato nella formula di D'Agostino, si basa sulla classificazione di Aulitzky (1982) e permette di valutare la capacità di un bacino di trasportare il materiale erodibile, in base alle caratteristiche morfologiche del bacino:

I  $T = 1$  se l'indice di Melton > 0,5 I\_T = 3 se l'indice di Melton < 0,5

La costante di calibrazione appare nella formula di Ceriani ed il suo valore (K=3 per fenomeni di bed load e debris flood e K=5.4 per fenomeni di debris flow) per poter essere estratto direttamente dal sistema, è stato anch'esso collegato alla variazione dell'indice di Melton:

 $K = 3$  per indice di Melton < 0.5 K = 5.4 per indice di Melton  $> 0.5$ 

E' stata predisposta la possibilità di disegnare manualmente il collettore su conoide, di cui il sistema calcolerà la pendenza (in %) da inserire nell'espressione di Ceriani.

#### **7. Come funziona il SIBCA**

Il Sistema Informativo Bacini e Corsi d'Acqua è stato creato per l'analisi idrogeologica dei piccoli bacini montani, a carattere torrentizio, e non è adatto per la caratterizzazione idraulica dei grandi corsi d'acqua di fondovalle o dei fiumi di pianura.

Una caratteristica essenziale del SIBCA è l'interazione che il sistema ha con l'utente che deve operare, durante i diversi passaggi, delle scelte tecniche; è quindi necessario che venga usato da personale qualificato con specifiche competenze.

Il sistema opera utilizzando l'interfaccia ArcView, con la quale è possibile gestire le diverse operazioni da un menu a tendina che guida l'utente nelle diverse scelte e nei passaggi da eseguire.

All'interno del SIBCA il territorio alpino lombardo è stato suddiviso in 25 macrobacini i cui dati sono stati pre-elaborati per definire un reticolo

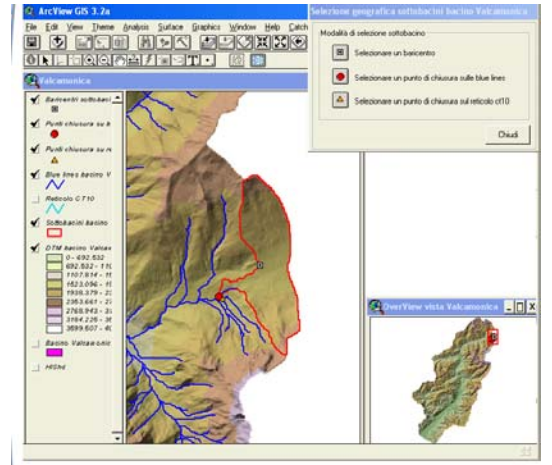

idrografico coprente di base, estratto dal DTM, per permettere una maggior velocità d'esecuzione del sistema.

La prima operazione che si può svolgere è la scelta del bacino idrografico che si vuole studiare; ci sono due possibilità: scegliere un bacino già creato in precedenza oppure creare

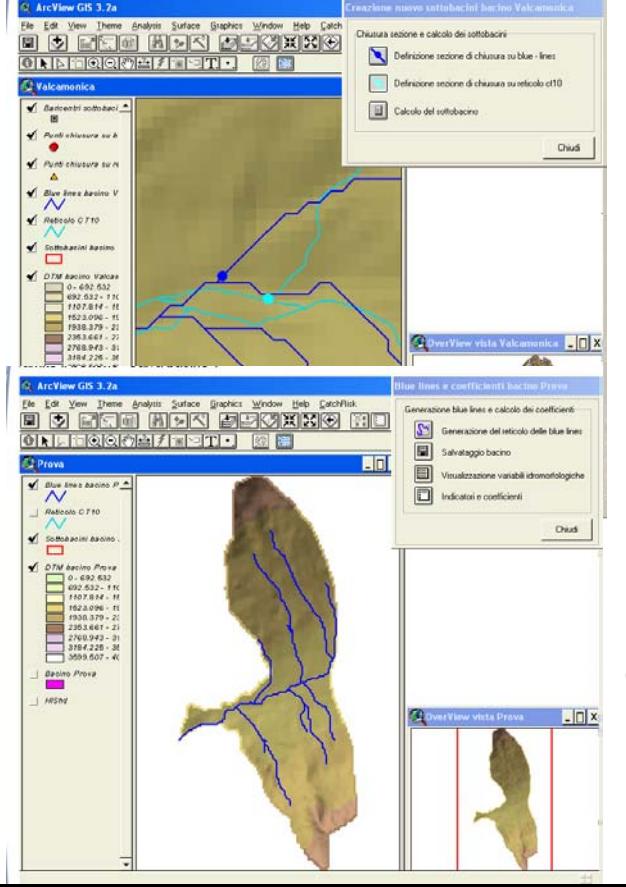

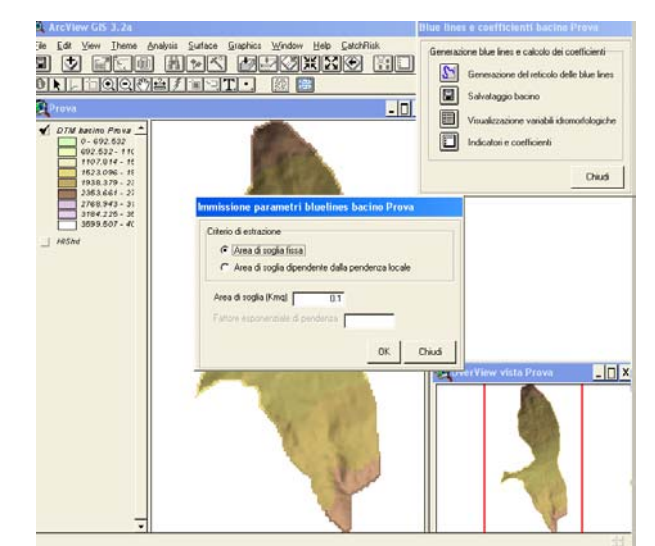

un nuova bacino. Nel primo caso, selezionando un macrobacino prescelto, si può ricercare un bacino già creato, e salvato precedentemente. Questa selezione può essere fatta con una ricerca alfanumerica o geografica, "clickando" o

sul baricentro o sul punto di chiusura del bacino. La creazione di un nuovo bacino avviene posizionandosi su un qualunque punto dell'asta delle "blue lines" (reticolo di deflusso ricavato dal DTM) nella posizione scelta quale chiusura del nuovo bacino (che non deve essere necessariamente l'apice di un conoide, ma un qualunque punto sul reticolo di deflusso). La sezione di chiusura del bacino scelto viene individuata sulle "blue lines" del macrobacino e viene manualmente correlata ad un punto sul reticolo idrografico della base di riferimento (CT10 - reticolo derivato dalla carta tecnica regionale a scala 1:10.000). Ogni asta di questo reticolo è codificata, e quindi, con questa operazione, il bacino ricavato verrà "agganciato" alla codifica regionale.

Il sistema delimita quindi il perimetro e l'area del bacino al punto di chiusura scelto e tutti i dati morfometrici collegati: tale funzione è realizzata tramite l'integrazione del sistema SDDP. Su questo bacino viene definito il reticolo di deflusso con la possibilità, da parte dell'utente, di scegliere la densità di drenaggio più consona. Con il salvataggio del bacino si possono visualizzare tutti i parametri morfometrici e idrologici del bacino stesso e del reticolo di deflusso che lo sottende. I parametri vengono salvati nel db bacini assieme a tutti i valori ricavati dai calcoli che saranno effettuati dal sistema.

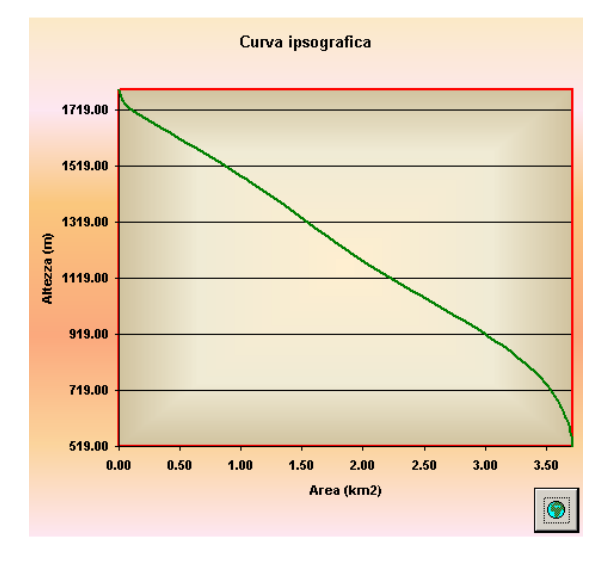

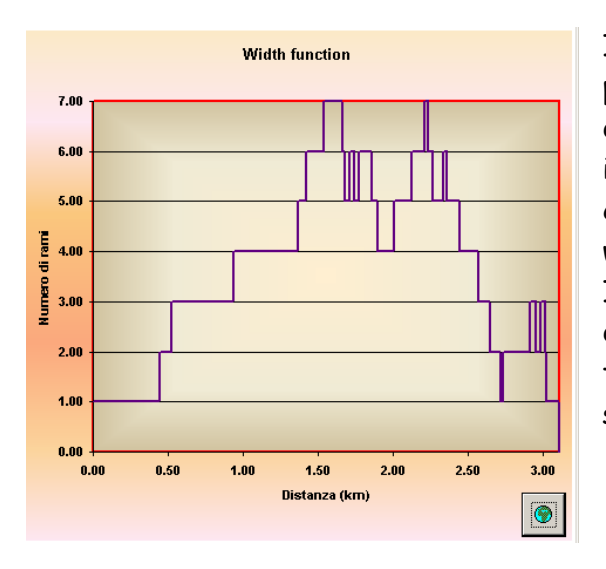

**Area Function** 0.01 0.01 0.01 (km<sup>2</sup>) n.nr ŗ n or  $0.01$  $0.0$  $0.00$  $2.00$  $2.50$  $3.00$  $3.50$  $0.00$  $0.50$  $1.00$ 1.50 Distanza (km)  $\bullet$ 

I parametri calcolati per il bacino servono anche per la creazione e la visualizzazione di alcune curve di interesse idrologico che forniscono delle informazioni morfologiche ed idrologiche come la curva ipsografica, la curva di area function e di width function.

Il passo successivo è il calcolo della portata liquida di picco che può essere calcolata (e "salvata") per tre diversi tempi di ritorno: 50, 100 e 200 anni. Il sistema richiede la scelta da parte dell'utente di una stazione pluviometrica i cui dati servono per elaborare il calcolo dell'altezza di pioggia e successivamente della portata. L'operatore deve scegliere il tempo di ritorno di valutazione della portata in base alla consistenza della serie storica dei dati di ogni stazione meteo considerata. E' data la possibilità, durante l'elaborazione, di inserire manualmente delle altezze di pioggia misurate e/o conosciute con il relativo tempo di misurazione.

La valutazione della magnitudo è l'ultima operazione: per quantificare questo dato è necessario dapprima il calcolo degli indici richiesti dalle diverse formule. Questi indici sono ottenuti dall'elaborazione delle banche dati prima descritte; inoltre è stata predisposta, per il calcolo della pendenza del collettore su conoide da inserire nella formula di Ceriani & al. (2000), la possibilità di disegnare manualmente il collettore di cui il sistema calcolerà la pendenza. Il valore della magnitudo viene ricavato quindi automaticamente utilizzando le 4 formule selezionate.

**20**

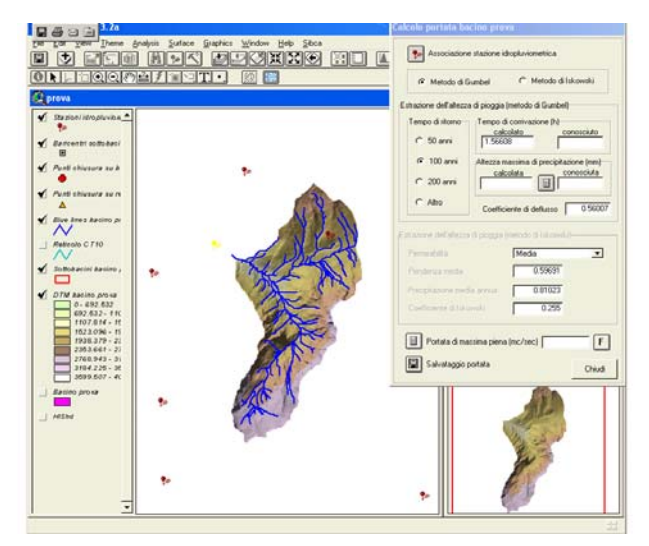

 $\mathbf{R}$ 

Come conclusione delle elaborazioni fatte in uno o più bacini, partendo dalla loro creazione sino ad arrivare ai diversi parametri definiti, si ha la creazione di un data base (db bacini) contenente tutte le informazioni calcolate dal sistema informativo relative al bacino/i

**Regione Lombardia** 

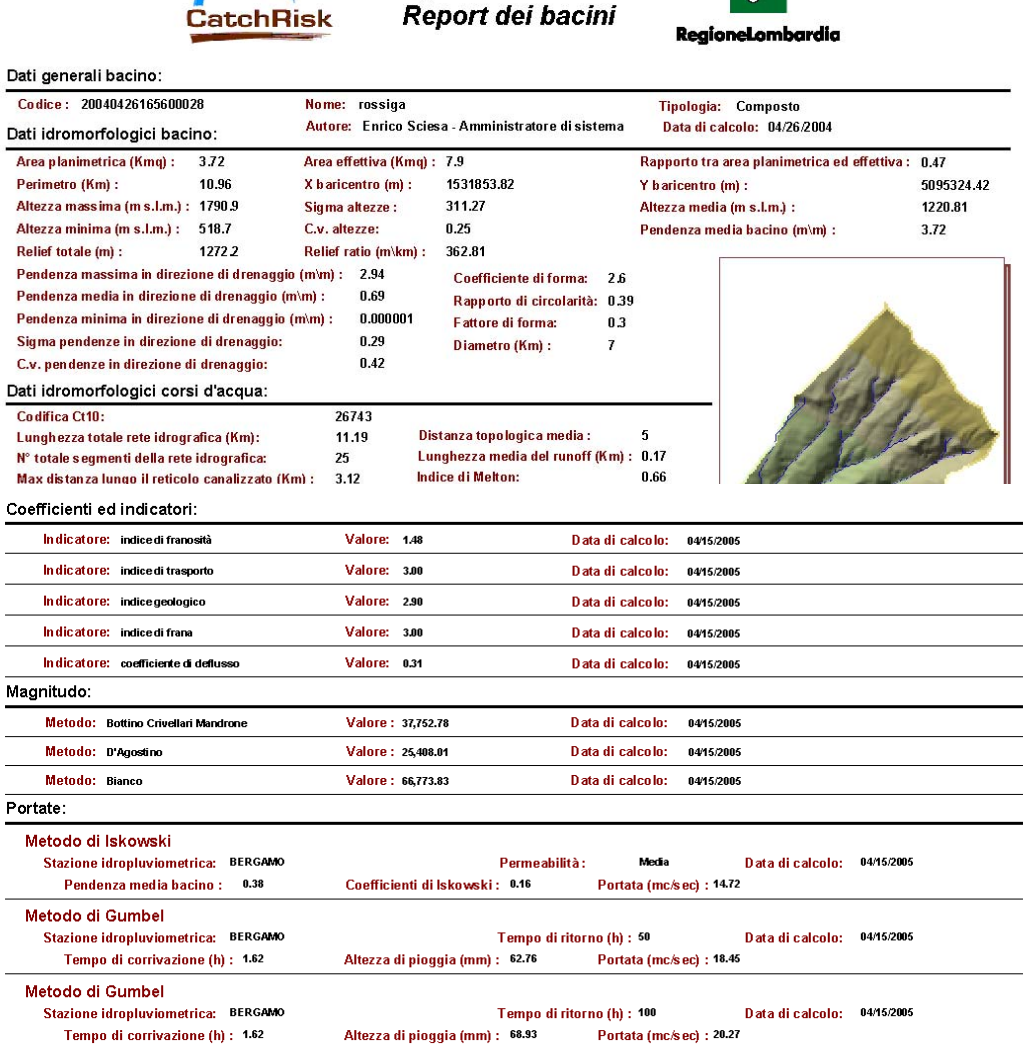

considerato/i.

In particolare il db bacini raccoglie i dati idro-morfometrici del bacino e del reticolo idrografico, quali ad esempio l'area del bacino, la lunghezza del corso d'acqua principale, ecc. Sono inoltre memorizzati tutti i valori calcolati e salvati durante le elaborazioni: gli indici necessari per il calcolo della magnitudo, i valori di magnitudo calcolati con le diverse formule, i valori di portata di picco calcolati per diversi tempi di ritorno e per diverse stazioni pluviometriche.

La visualizzazione dei dati raccolti dal db bacini è possibile grazie alla strutturazione di un report "riassuntivo". Nelle schede del report viene visualizzata l'immagine del bacino sul quale sono state eseguite tutte le operazioni. Il report, oltre ad essere visibile all'interno del sistema informativo, può essere trasformato in un documento di testo o stampabile in formato cartaceo.

Considerato nel suo complesso il sistema è nato come estensione del programma ArcView ed ha, quindi la possibilità, durante il suo utilizzo, di fare uso di tutti gli strumenti e le funzionalità di detto programma.

Naturalmente è presente un help on line che aiuta e segue l'utente nei diversi passaggi.

# **8. Gli ambiti di utilizzo del SIBCA**

Il Sistema Informativo bacini e corsi d'acqua è stato creato utilizzando alcune banche dati regionali quale base per le proprie elaborazioni; è previsto a breve termine l'utilizzo anche di altre banche dati in corso di predisposizione (opere difesa suolo, distribuzione regionalizzata delle piogge, ecc.) per potenziare gli utilizzi del sistema e per semplificare alcune operazioni.

I dati ricavabili dal sistema informativo garantiscono un supporto alle attività di programmazione. In particolare è possibile confrontare i diversi bacini ed individuare quelli a maggior pericolosità idrogeologica, nonché definire scenari di rischio soprattutto per le aree di conoide. Con i dati ricavati è inoltre possibile localizzare con maggior cura le zone in cui sono da predisporre opere di difesa del suolo e fornire anche indirizzi tecnici per la loro progettazione.

I dati ricavabili dal sistema informativo sono inoltre utili per verifiche e controlli sul reticolo minore, per l'esercizio della polizia idraulica, e per controlli su studi e progetti di opere di difesa in aree montane.

La possibilità di scelta del punto di chiusura del bacino fa si che il sistema sia molto versatile e che possa essere utilizzato per diversi scopi. Innanzitutto, se usato in modo "standard", cioè allo sbocco dei singoli bacini sul fondovalle, consente di fornire dei dati basilari per la valutazione della pericolosità idrogeologica e di scenari di rischio nelle zone di conoide alluvionale su cui sorgono sovente centri abitati o sui quali sono situate importanti vie di comunicazioni. Un'analisi svolta a tappeto sui numerosi bacini idrografici di piccola area, all'interno di un macrobacino, e il confronto con i dati sui dissesti presenti, consente inoltre una differenziazione a livello di pericolosità idrogeologica dei bacini idrografici, nonché la produzione di carte di pericolosità a scala di macrobacino.

La scelta di punti di chiusura del bacino non legati alla morfologia, ma a scopi specifici, permette di valutare portate di picco e valori di magnitudo in prossimità di aree di restringimento naturale o antropico dell'alveo, di attraversamenti, oppure anche in relazione ad opere di protezione; ciò consente di valutare rapidamente la possibile pericolosità dell'area in caso di piene, ma anche l'adeguato posizionamento e il dimensionamento delle opere o anche, data la possibilità di inserimento di valori di pioggia teorici, di dare valutazioni per piani di protezione civile.

Tutti questi usi del sistema informativo permettono di avere un quadro dettagliato dei parametri idrogeologici di un bacino in tempi molto rapidi e di eseguire analisi di pericolosità e di rischio nelle aree alpine e prealpine.

I principali dati morfometrici e idraulici ricavati sui bacini idrografici alpini, con punto di chiusura alla confluenza o sul fondovalle, saranno messi inoltre a disposizione del pubblico sul sito web della Regione Lombardia (www.regione.lombardia); al momento sono stati sviluppati i dati della Provincia di Bergamo, a cui seguiranno quelli delle altre province.

# **9. Norme tecniche sui bacini e dati ricavati con il SIBCA**

I limiti del sistema informativo, per cui è stato accuratamente tarato, sono i seguenti:

- $-$  i dati di portata di picco sono validi solo per bacini con area compresa tra 1 e 300 km $^2\!$ ;
- $-$  i valori di magnitudo sono accettabili per bacini con area fino ad un massimo di 50 km<sup>2</sup> circa.

I bacini estratti per ogni macrobacino sono stati suddivisi in vari livelli in modo da evitare sovrapposizioni di sottobacini.

Per ciascun bacino bisogna considerare che i dati idromorfologici ottenuti dal sistema informativo sono stati estratti con le seguenti caratteristiche:

1) per tutti i bacini è stato scelto come punto di chiusura la confluenza tra due corsi d'acqua; dove ciò non è stato possibile, per motivi morfologici (es, scomparsa naturale o antropica del torrente in superficie, dispersione delle acque in zona pianeggiante, spesso paludosa, etc.) si è cercata la chiusura possibile più prossima alla confluenza.

2) i parametri, con cui è stato estratto il reticolo idrografico sintetico di ogni bacino, sono i seguenti:

− valore di soglia pari a 0.02 Km<sup>2</sup>

− fattore esponenziale di pendenza pari a 1.7

Si ricorda che l'algoritmo che permette di estrarre il reticolo idrografico dal DTM genera un reticolo coprente che interessa ogni cella della superficie del DTM stesso. Il reticolo idrografico permanente, quindi, è solo una parte di quello coprente e deve essere individuato secondo un criterio standard per ogni bacino generato. Il criterio consiste nel filtrare tutti i rami che drenino a monte un'area inferiore ad un assegnato valore di soglia (O'Callaghan & Mark, 1984; Band, 1986). Il criterio scelto è migliorato con l'introduzione di una dipendenza del valore di area di soglia dalla pendenza locale del ramo del reticolo, elevando la pendenza locale ad fattore esponenziale (Montgomery & Dietrich, 1992; Montgomery & Foufula, 1993).

3) la scelta della stazione pluviometrica di riferimento per ogni bacino è stata effettuata in base alla posizione geografica rispetto al bacino, in particolare in base all'esposizione del versante e, quando possibile tenendo conto della quota. Inoltre la scelta è stata effettuata anche in base alla presenza e alla quantità di dati di pioggia utilizzabili.

4) i tempi di ritorno (50, 100, 200) per il calcolo della portata di picco, sono definiti e calcolati in relazione al numero di anni di rilevamento della stazione utilizzata  $(a<sub>r</sub>)$  in base alla relazione:  $TR_{max} = 2 a_r$ .

5) il valore della magnitudo viene normalmente riportato sulla base delle quattro formule precedentemente descritte; poiché nella formula di Ceriani et al. (2000) è necessario per il calcolo della magnitudo il valore della pendenza del conoide, dove questo non è presente, la formula non è stata utilizzata.

La eventuale mancanza di determinati bacini in aree dove è comunque individuabile un reticolo idrografico, può essere legato a diversi motivi, quali ad esempio:

- 1- la presenza di sbarramenti artificiali che, modificando il regolare deflusso delle acque e anche di eventuali flussi detritici, rendono i valori calcolati del tutto irrealistici;
- 2- lo sviluppo della rete idrica in buona parte in aree pianeggianti, con elevata dispersione delle acque, o anche in aree notoriamente carsiche;
- 3- mancanza delle "blue lines" di riferimento della CT10 cui il sistema informativo fa riferimento.

Per quanto riguarda il valore di magnitudo più consono al tipo di bacino analizzato si deve fare riferimento a quanto indicato nel capitolo 6.

Nelle schede descrittive dei bacini estratti sono inseriti i valori delle caratteristiche principali dei bacini stessi, in particolare è presente una parte identificativa ed un'altra contenente i dati idro-morfologici del bacino.

Nome bacino – indica il numero progressivo del bacino estratto, preceduto dalla sigla del "macrobacino" di appartenenza ( es: B 15 = Brembo 15) oppure, pre i bacini di maggiori dimensioni, il nome del toponimo del corso d'acqua (valle)

Codice CT10 - codice identificativo del tratto di corso d'acqua (reticolo idrografico ricavato dalla Carta Tecnica Regionale) corrispondente al punto di chiusura del bacino estratto.

Portata – valore della portata di picco calcolata con il metodo razionale, per i diversi tempi di ritorno (TR50, TR100, TR200), e con la formula di Iskowski.

Magnitudo - valore del massimo trasporto solido in un bacino calcolato con le quattro formule scelte. Per poter valutare i risultati è necessario conoscere le caratteristiche dei bacini a cui ognuna di esse può essere meglio applicata (vd. Cap 6)

Coefficiente di deflusso – rapporto tra la portata del flusso di "uscita" e quello di "entrata  $Q_{\text{out}}$ =  $C^{\star}Q_{\text{in}}$ . In particolare :

Se  $Q_{out}$ = $Q_{in}$  C=1 cioè il deflusso è totale e non vi è alcuna infiltrazione

Se Q<sub>out</sub>=0 C=0 cioè infiltrazione è totale, quindi non vi è alcun deflusso.

Indice di franosità - indice che permette di dare una valutazione preliminare della pericolosità idrogeologica del bacino (vd. Cap 6)

Densità di drenaggio [1/Km] - L<sub>tot</sub>/A dove L<sub>tot</sub> è la lunghezza totale della rete permanente.

Pendenza media asta principale [m/m] - valore di pendenza media lungo la principale linea di drenaggio del bacino.

Tempo di corrivazione (Giandotti) [h%] -  $(4\sqrt{A} +1.5L)/(0.8\sqrt{h}$  <sub>media</sub>) dove h<sub>media</sub> rappresenta l'altezza media del bacino rispetto alla sezione di chiusura in metri. Tc misurato in ore normalizzate (es: 30 minuti = 0,5).

Pendenza media asta [m/m] – pendenza media dell'asta principale

Pendenza 10-85 [m/m] - pendenza dell'asta principale calcolata tra i punti a distanza 10%L e 85%L della sezione di chiusura. L è la massima distanza lungo il reticolo permanente.

Lunghezza totale idrografia [Km] – lunghezza complessiva del reticolo canalizzato (L)

Distanza max reticolo coprente [Km] – massima distanza reticolo coprente

Area planimetrica del bacino [Km<sup>2</sup>] - somma delle celle del DTM comprese nel bacino, moltiplicate per l'area elementare della cella (400 m $^2$ ).

Area effettiva del bacino [Km²] - area della superficie inclinata la cui proiezione è l'area della cella del DEM.

Rapporto aree – rapporto tra l'area planimetrica e l'area effettiva.

*Indice di Melton* - ( $h_{max} - h_{min}$ )/ $\sqrt{A}$  - individua le caratteristiche morfologiche del bacino.

Pendenza media bacino[m/m] – pendenza media delle celle del bacino

Quota max bacino [m slm] - massima quota del bacino

Quota min [m slm] - quota minima del bacino

Quota media [m slm] - quota media del bacino